# **An Introduction to Windows® 7**

**Windows 7 is a new operating system that greatly improves on Windows Vista, Microsoft's previous - and possibly most criticized OS release. Windows 7 has many dazzling features that make it both aesthetically pleasing and user-friendly. In addition to this, Microsoft has made it easier to share files across a network, a primary issue consumers had with Vista.** 

**Major improvements were made with the User Access Control panel, along with the new Action Center. The desktop experience of Windows 7 has completely changed from previous versions. Connecting to wireless networks is also much easier. Access to power plans (High Performance, Power Saver, or one a user has previously constructed) can be accessed quickly, without going through various control panels.** 

### **Windows 7: At a Glance**

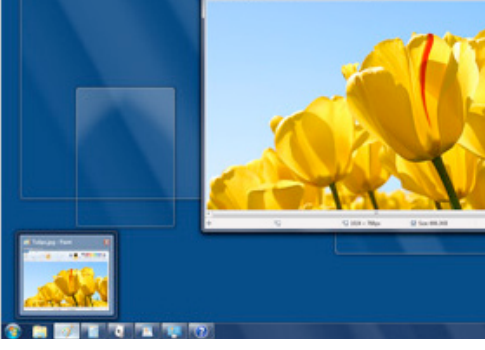

**Desktop- Aero Interface. © 2010 Microsoft** 

**It isn't completely about the functionality, however. Custom theme improvements, or personalization is now incredibly in-depth, so everyone has a unique computer. Windows Media Player has been updated and changed,**  **the functionality of Internet Radio has been worked on. On the same note, audio streams will switch between default speakers to headphones and back with no problem or extra steps - a minor, but aggravating flaw with Vista that affected some users.**

**An entire new Desktop Experience is implimented in this operating system. Including easy and visually impressive features as Windows Aero Flip and Desktop Peek, a fully functional Windows key, taskbar scaling and "open with" features on the taskbar. Also, the "Needy State" (when a window needs your attention) was looked at closely and revamped. The flashing animation is noticible, but not distracting, and will flash seven times.**

**This operating guide will explain all of these new features, giving the user all that he or she will need to get the** 

### **Aero Interface**

**The Aero interface is a 3D interface intended to be a cleaner, more powerful, efficient, and aesthetically pleasing user** 

**interface, including new transluceny, live thumbnails, icons and animations. Aero Peek** 

**shows the** 

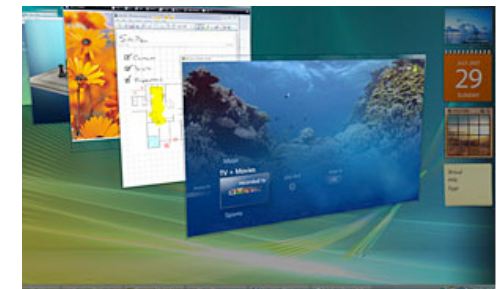

**Aero Flip 3D feature. © 2010 Microsoft**

**desktop with "glass-like" windows to view underlying objects. One can also view a thumbnail of programs and data when pointed at on the task bar by pressing Alt+Tab. (For a list of Windows Key shortcuts, see reverse side.)**

**Aero Shake is activated by quickly shaking a window. This will minimize all other windows and leave the one that is being** 

**shaken. To bring the windows back, shake again.**

**The Aero Snap feature is activated by clicking and draggina window to the left or right of the screen, causing the window to full that half of the screen. Snapping a window to the top will maximize.** 

> **Maximized windows will remain glass instade of becoming opaque with this option. The Aero Interface (The name means Authentic, Energetic, Reflective, and**

**Open) has increased efficiency in Wizards, clearly stating the purpose of the respective Wizard, changing names of buttons to be less confusing and more direct-- "Create Account" as opposed to "OK".** 

**Notifications in Windows 7 were also changed.**

### **Versions of Windows 7**

**There are many different versions of Windows 7 in the marketplace. Windows Home and Professional are the most frequentlypurchased versions, and Starter is readily found on newly purchased laptops and netbooks.**

- **• Starter- The Windows Aero theme is not included in this version, and it is not available in 64-bit format. Desktop wallpaper and Visual Style are not able to be changed by the user.**
- **• Home- Available in Basic and Premium editions. Some Aero options are excluded in basic. Premium features Windows Media Center, Windows Aero and touchscreen controls.**
- **• Professional- Targeted for small business users. Includes all features of Home Premium, and adds the ability to participate in a Windows Server domain. Includes Presentation Mode, Software Restriction Policies, location-aware printing, and Windows XP Mode.**

# **An Introduction to Windows® 7**

#### **User Account Control**

**A primary security feature in Windows 7 is the User Account Control(UAC) Panel. The function of the UAC is primarily about informing the user before a system level change is made, enabling the user to have the option whether or not to allow this change, preventing viruses or malicious software from changing computer settings, effectively stopping the virus in its tracks.** 

**In addition, the UAC will prevent a user without full privileges from making actions that the administrator does not approve of.** 

**In Vista, the user is only given the option to turn this function on or off, causing many users to keep the UAC off after an onslaught of unnecessary and duplicate prompts. Windows 7 has improved on this by making the prompts displayed more relevant and** 

### **Security Options**

**informative, as well as an array of control over which prompts are shown to the user.**

**With Windows 7, one can configure the UAC settings to define how many and which kinds of prompts will come up. The four settings give the user a diverse set of options:**

- **Never Notify**
- Notify me only when pro**grams try to make changes to my computer (do not dim my desktop)**
- **Default Notify me only when programs try to make changes to my computer**
- **• Always notify**

#### **Action Center**

**Another new security feature is called the Action Center.**

**Previously called "Security Center," Windows 7 improves upon this concept developed for XP SP2 and Vista. Now you can access maintenance information and troubleshoot computer problems. With this option you can also get to Windows Firewall, Update, and Defender, as well as User Account Control and Network/Internet security settings.**

**Updates have also been made to the hardware Windows uses to protect their users.**

#### **Internet Explorer 8**

**Windows 7 also comes with Internet Explorer 8, which provides security enhancements like the SmartScreen filter(Phishing Filter), XSS Filter(protects against cross-scripting attacks), Domain highlighting, Better ActiveX security, and Data Execution Prevention.**

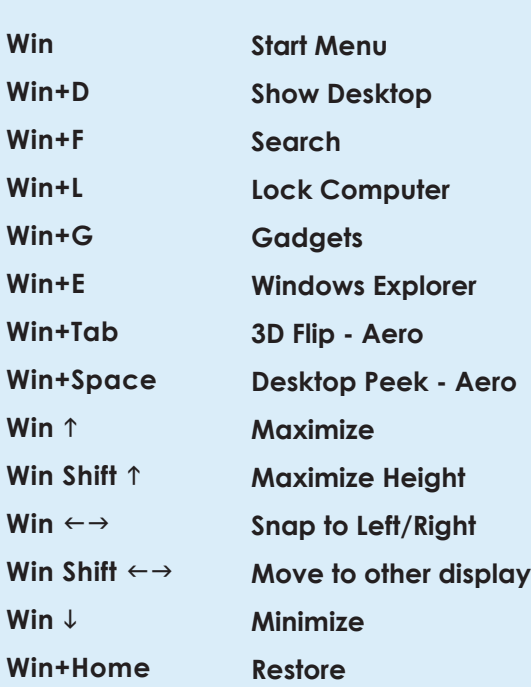

## **E** Uses of the Windows Key **For More Information**

**UDIT Training http://training.udayton.edu/**

**UD IT Help Desk http://community.udayton.edu/it/helpdesk/**

**Atomic Learning http://community.udayton.edu/it/training/atomic\_learning.php**

**Microsoft Windows 7 Quick Reference Guide(PDF) http://www.customguide.com/pdf/windows-quick-reference-7.pdf**

**Microsoft Windows 7 Help & How-to http://windows.microsoft.com/en-US/windows7/help**